# **SAR: Student Aid Report**

This page applies to the 2023–24 *Free Application for Federal Student Aid* (FAFSA®) form only. If you're applying for aid during the 2024–25 school year (July 1, 2024, to June 30, 2025), learn about the FAFSA [Submission](https://studentaid.gov/apply-for-aid/fafsa/review-and-correct/fafsa-submission-summary) Summary.

How do I view my *Student Aid Report* (SAR)?

View your SAR by doing the following:

- 1. Go to [fafsa.gov](https://studentaid.gov/h/apply-for-aid/fafsa).
- 2. Select "Start or Edit a 2023–24 FAFSA Form."
- 3. Enter your account username and password (FSA ID).
- 4. Select the student role on the "Roles" page.
- 5. Select "View Student Aid Report (SAR)" from the "My FAFSA" page.

If you provided an email address on your FAFSA form, you'll receive an email with a link to an online copy of your SAR from noreply@fafsa.gov.

After you submit your FAFSA form, you'll get a SAR, an electronic or paper document that summarizes the information you reported on your FAFSA form. It includes your Expected Family Contribution (EFC), your estimated eligibility for Federal Pell Grants and federal student loans, and whether you've been selected for verification.

### **How and when will I get my SAR?**

Whether you receive your SAR online or on paper depends on whether you provide an email address on your FAFSA form.

If you provide a valid email address, you'll receive an email from noreply@fafsa.gov with instructions on how to access an online copy of your SAR.

You'll receive either a paper SAR or a SAR Acknowledgement via postal mail if

- you didn't provide a valid email address on your FAFSA form,
- the Social Security number you included in your FAFSA form didn't match the one on file for you with the Social Security Administration, or
- you didn't sign your FAFSA form.

If you have an account username and password and your FAFSA information has been processed, you can log in at [fafsa.gov](https://studentaid.gov/h/apply-for-aid/fafsa) to view SAR information regardless of the

method (online or on a FAFSA PDF) you used to file a FAFSA form or whether you provided an email address or not.

The school(s) you list on your FAFSA form will have access to your SAR data electronically within a day after it is processed.

Here's a summary of what you'll receive, and how soon after filing your FAFSA form, based on what type of FAFSA form you file.

#### **TYPE OF FAFSA SUBMITTED**

fafsa.gov

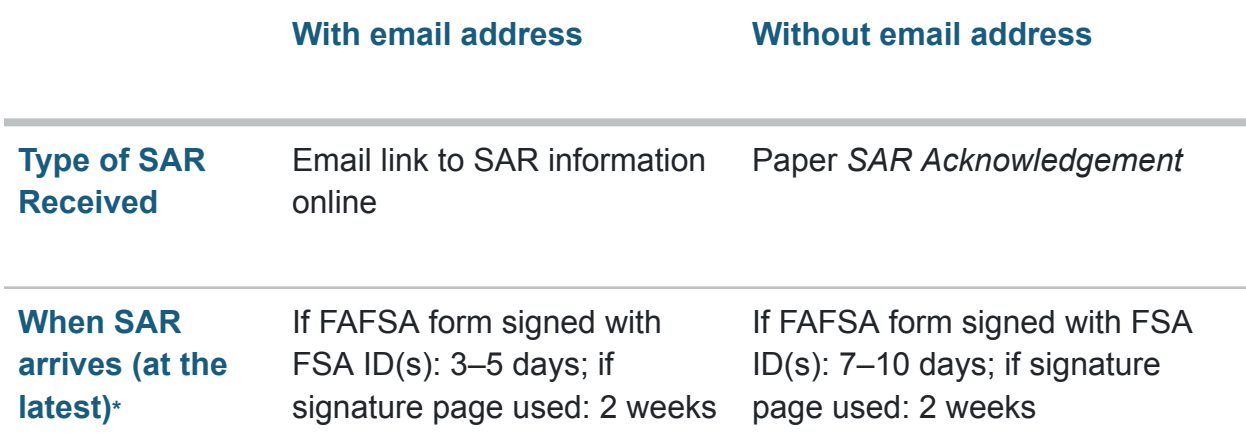

#### **TYPE OF FAFSA SUBMITTED**

FAFSA form submitted by school

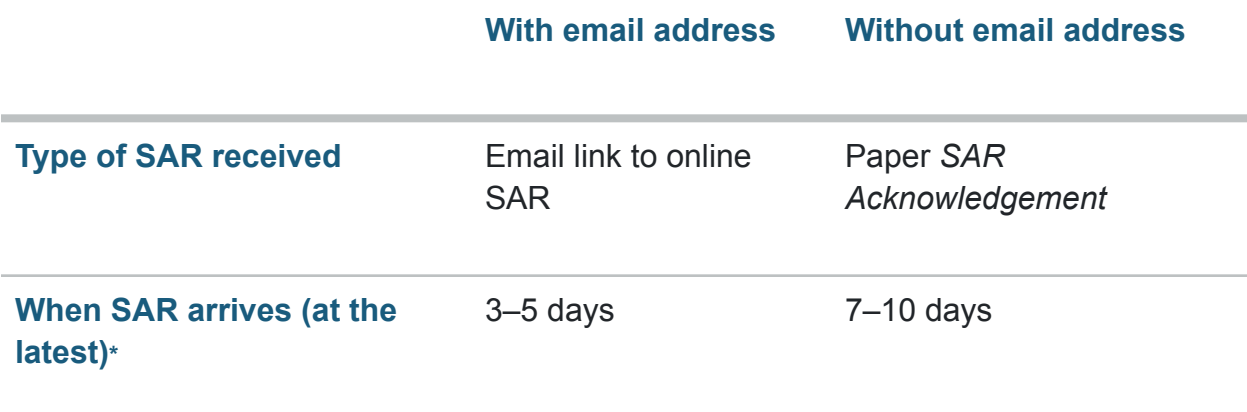

#### **TYPE OF FAFSA SUBMITTED**

FAFSA PDF sent by mail

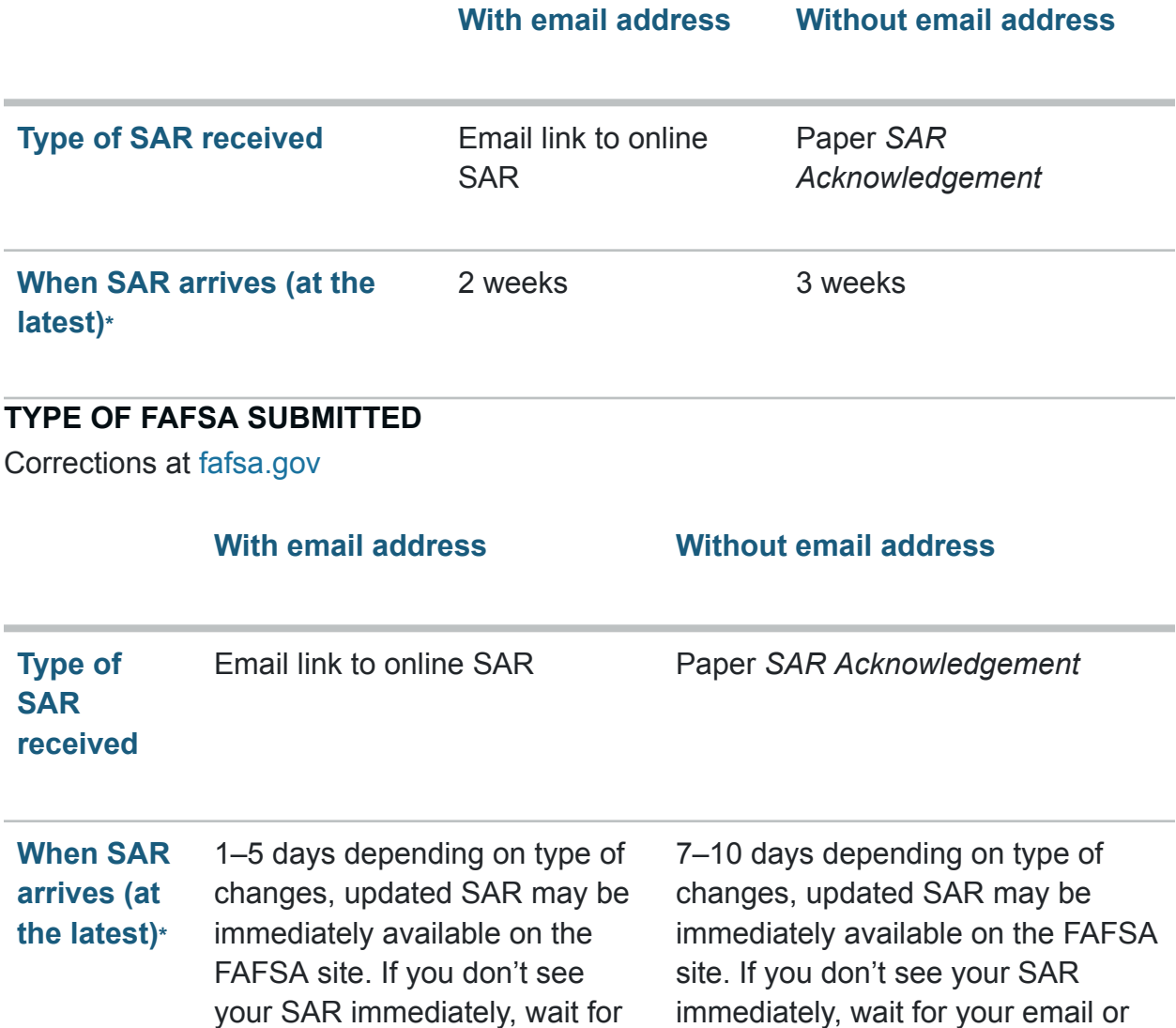

\*The time frames in this table indicate how long it takes for the SAR to arrive after the FAFSA form is submitted.

paper version.

View [accessible](https://studentaid.gov/resources/sar-table-accessible) version of table

### **What information does a SAR contain?**

your email or paper version.

If your application is complete and fully processed, an EFC will display in the upper right-hand corner on the first page of your SAR. On the electronic SAR, the EFC is located in the "Processing Results" tab. If your application is incomplete, your SAR will not include an EFC, but it will tell you what you need to do to resolve any issues in the "What You Must Do Now" section of your SAR in the "FAFSA Data" tab.

The SAR also contains a four-digit Data Release Number (DRN), which appears on the first page in the upper right corner of the paper SAR and *SAR Acknowledgement*. On the electronic SAR, the DRN is located in the box on the top of each tab that contains the Application Receipt date, and the Processed date. You will need the DRN if you choose to allow your college or career school to change certain [information](https://studentaid.gov/apply-for-aid/fafsa/review-and-correct/correct) on your [FAFSA](https://studentaid.gov/apply-for-aid/fafsa/review-and-correct/correct) form.

The SAR also includes a summary of your federal student loans, information you reported on the FAFSA form, and your estimated eligibility for federal student loans and Federal Pell Grant in the "Financial Aid History" tab.

Your SAR may also contain a note indicating that you've been selected for verification. If you've been selected for verification, there will be an asterisk by your EFC. Find out what to do if you've been selected for [verification.](https://studentaid.gov/apply-for-aid/fafsa/review-and-correct)

Reminder: Your SAR is not a financial aid offer. Unlike the SAR which provides high-level estimates of your eligibility for federal student aid, a financial aid offer tells you exactly what financial aid you're eligible to receive at a particular college or career school. Most schools will wait to send you an aid offer only after they accept you for admission.

### **What am I supposed to do with my SAR?**

When you get your SAR, review it carefully to make sure it's correct. The school(s) you listed on your FAFSA form will use your information to determine your eligibility for federal—and possibly nonfederal—financial aid. A school may ask you to verify the accuracy of your FAFSA data, so you need to be sure the information is correct.

Use the checklist in the "What You Must Do Now" section to make sure all of your issues are resolved. If you need assistance, contact your school's financial aid office.

If you don't have any changes to make to the information listed on your SAR, just keep it for your records.

### **What if I find a mistake on my SAR?**

If you review your SAR and find a mistake, you will need to correct or [update](https://studentaid.gov/apply-for-aid/fafsa/review-and-correct/correct) your [FAFSA](https://studentaid.gov/apply-for-aid/fafsa/review-and-correct/correct) form.

The paper SAR lists your FAFSA information and provides space for you to make corrections. The SAR Acknowledgement lists your FAFSA information, but you'll need to make any corrections at [fafsa.gov](https://studentaid.gov/h/apply-for-aid/fafsa).

## **How do I get a copy of my SAR?**

Once your FAFSA form or correction has been processed, you can get a copy of your SAR by

- logging in to [fafsa.gov](https://studentaid.gov/h/apply-for-aid/fafsa) using your FSA ID and selecting the "View Student Aid Report (SAR)" option on the "My FAFSA" page (preferred method); or
- contacting the Federal Student Aid Information Center at 1-800-433-3243 and requesting a copy be sent to you via U.S. mail (allow 10–14 days for delivery).